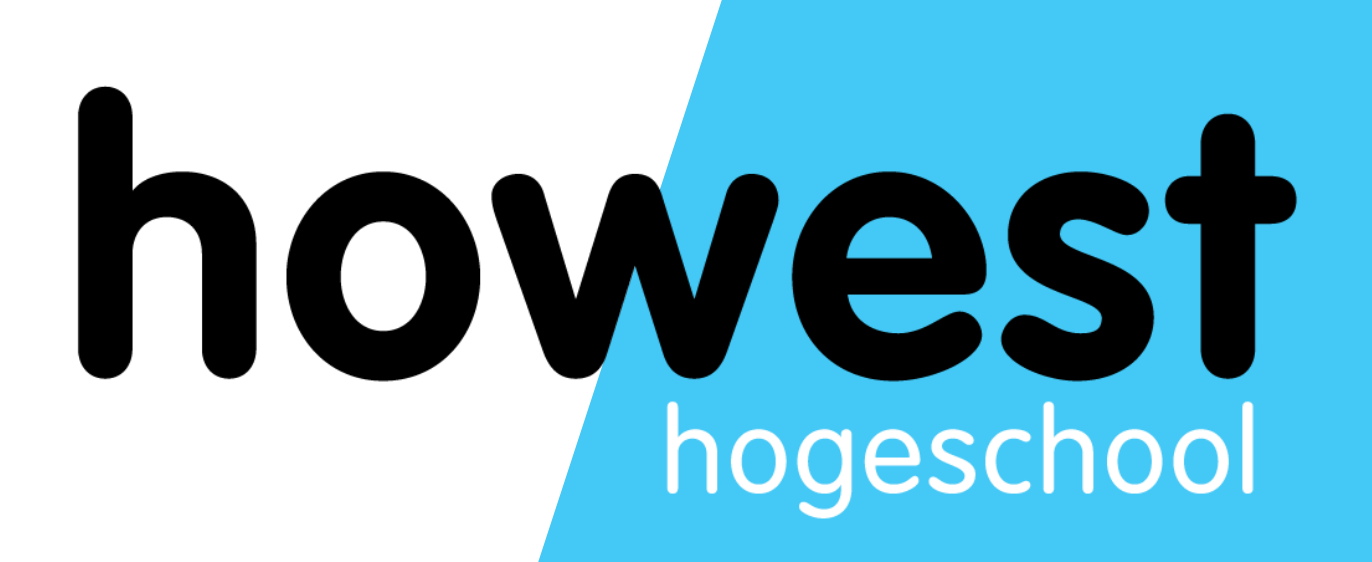

# **Laravel: Logging, File uploads, Mailables and Authentication**

Web, Mobile and Security Frédéric Vlummens

- Logging
- File uploads
- Mailables
- Authentication

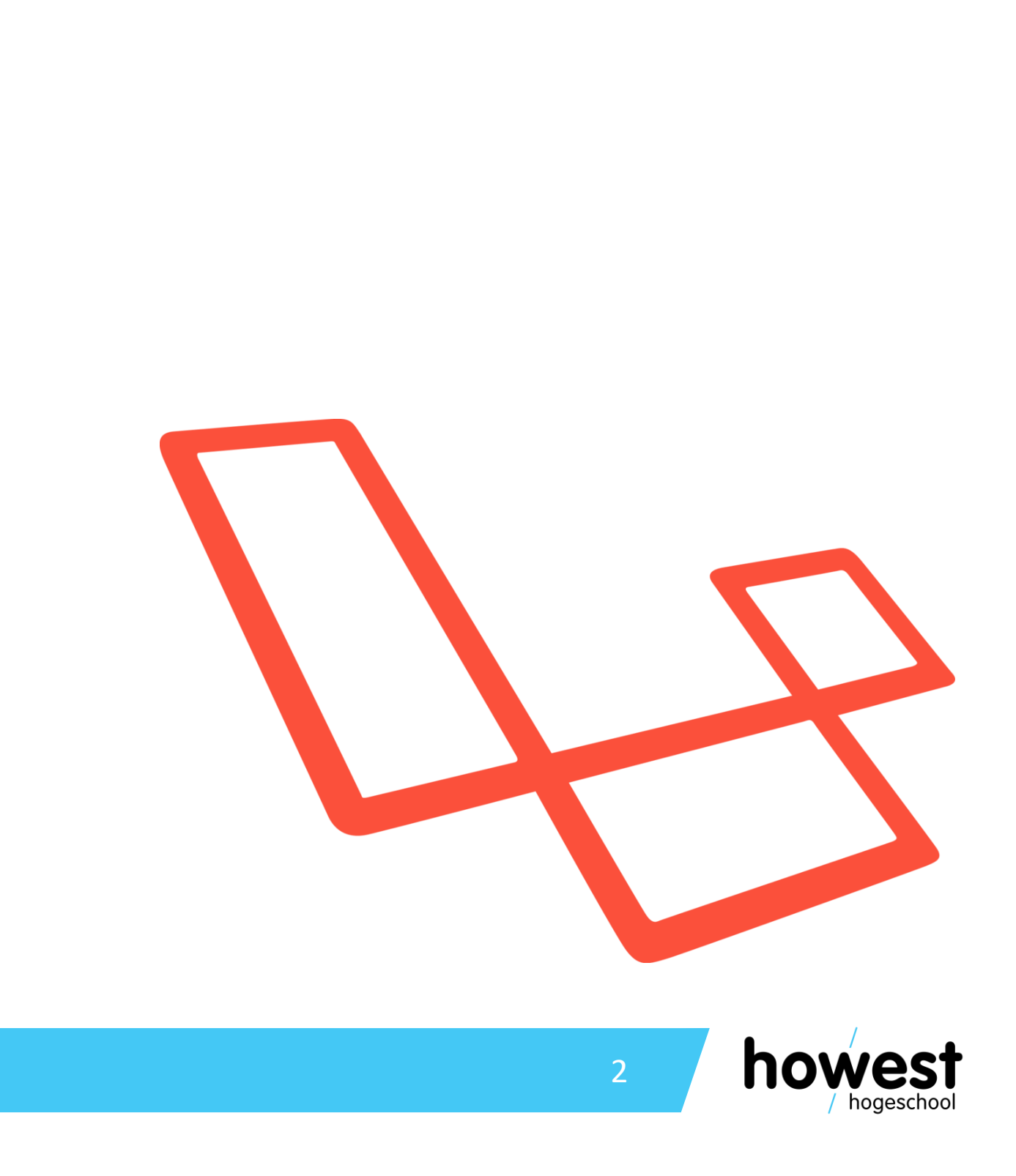

# **Agenda**

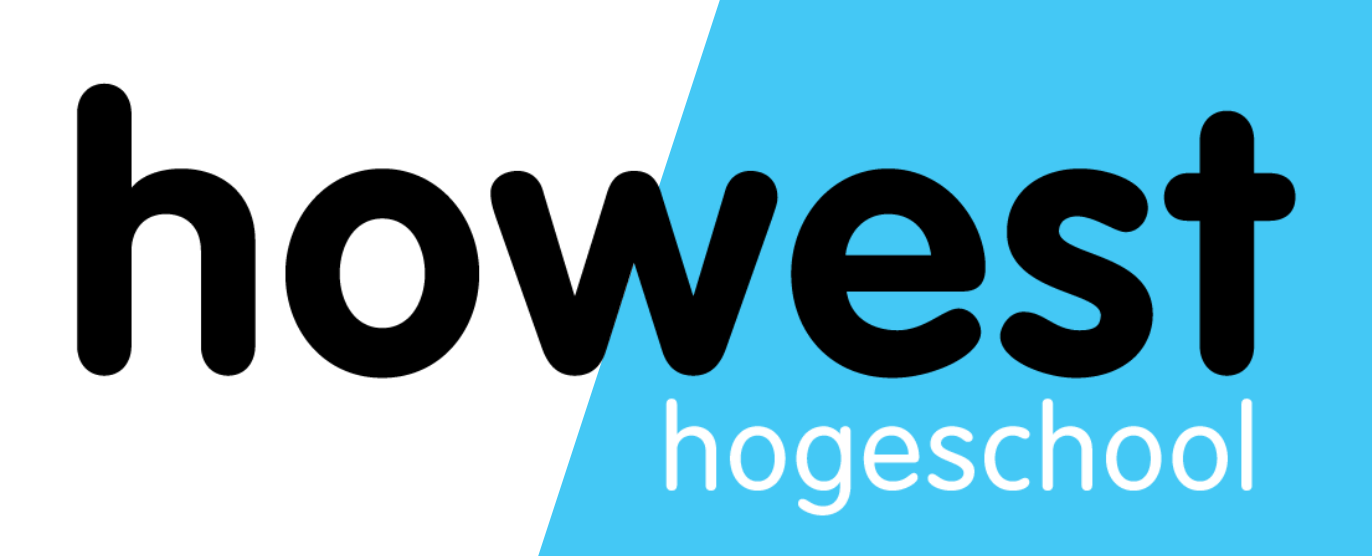

# **Logging**

- We already know logging in JavaScript:
	- console.log("...")
	- console.error("...")
- For debugging/development purposes, it can be useful to perform logging in our Laravel applications as well.

# **Logging**

 $\bullet$  …

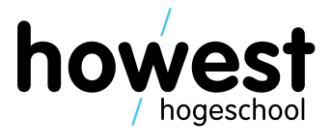

# **Logging in Laravel**

- Uses the Log class
- Can be found in the namespace Illuminate\Support\Facades
- Make sure to include it

use Illuminate\Support\Facades\Log;

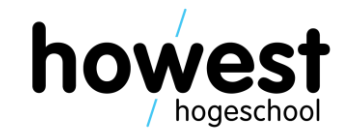

```
namespace App\Http\Controllers;
```

```
use Illuminate\Support\Facades\Log;
```

```
class LoggingController extends Controller
    function index() {
        Log::info("Retrieving vegetables");
         \texttt{yvegetables} = [\texttt{"cucumber", \texttt{"letter}, \texttt{"cauliflower}];return view("vegetables", [ "vegetables" \Rightarrow $vegetables ]);
```
21/04/2020 Web, Mobile and Security – Laravel: Logging, File uploads, Mailables and Authentication

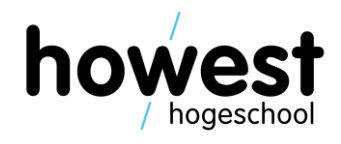

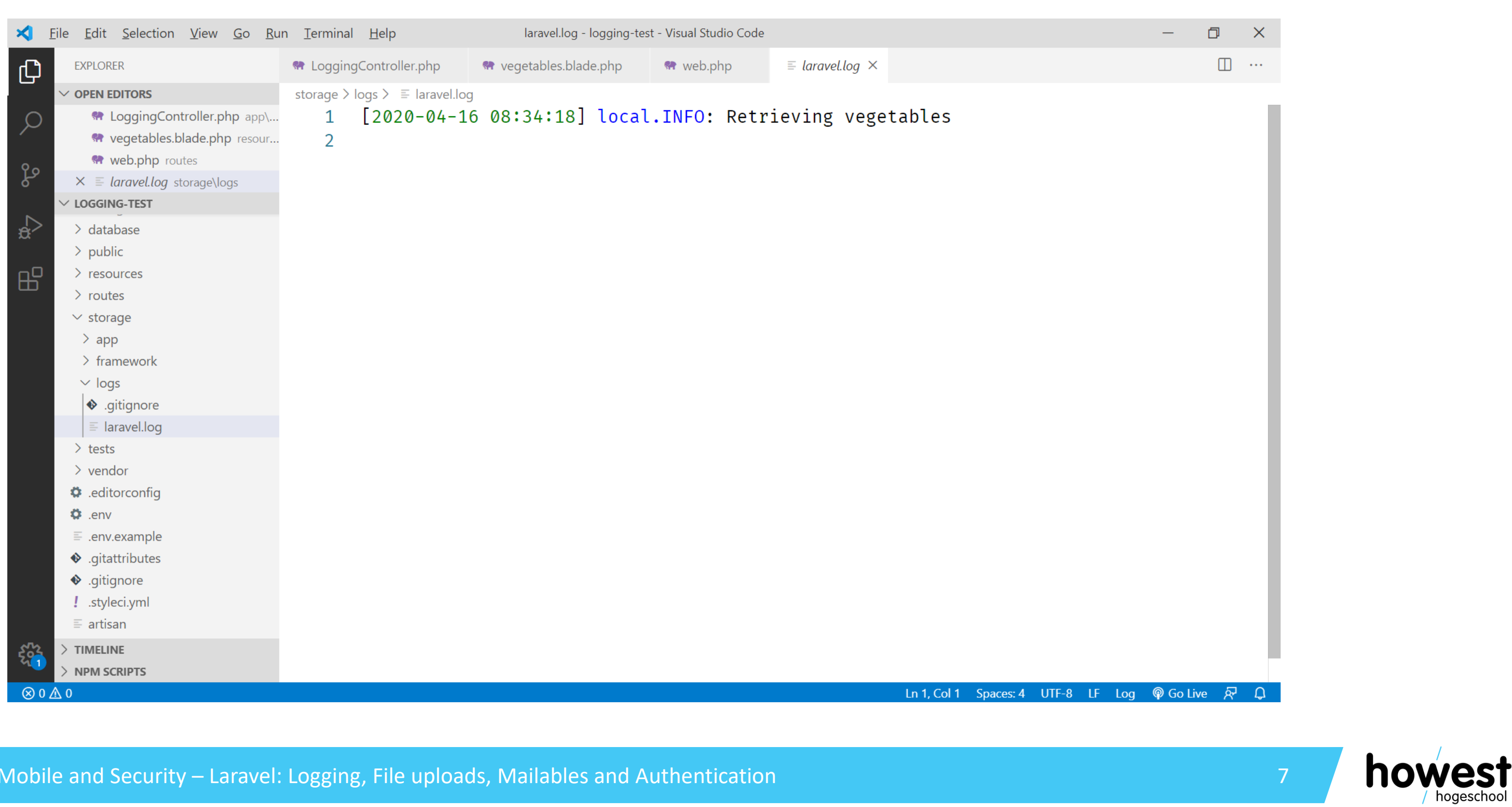

# **Logging in Laravel**

21/04/2020 Web, Mobile and Security – Laravel: Logging, File uploads, Mailables and Authentication

- Different log levels:
	- emergency
	- alert
	- critical
	- error
	- warning
	- notice
	- info
	- debug
- Corresponding methods:
	- Log::emergency(\$msg)
	- Log::alert(\$msg)
	- Log::critical(\$msg)
	- Log::error(\$msg)
	- Log::warning(\$msg)
	- Log::notice(\$msg)
	- Log::info(\$msg)
	- Log::debug(\$msg)

# **Different log levels and methods**

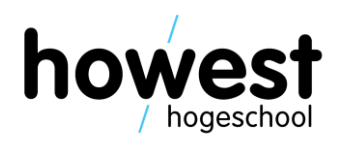

# **Logging configuration**

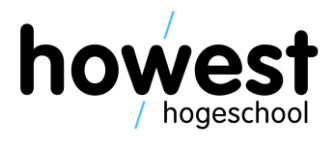

- Log levels allow fine grained control over what gets logged where
- Example use case:
	- Informational messages get logged in a text file (cfr. example)
	- Critical and higher messages get logged to a Slack channel to notify admins
- Can be configured in the file **./config/logging.php** of your project

# **Logging in Laravel**

• More information:<https://laravel.com/docs/master/logging#configuration>

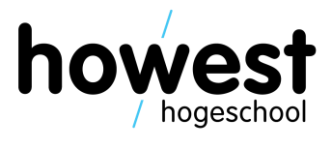

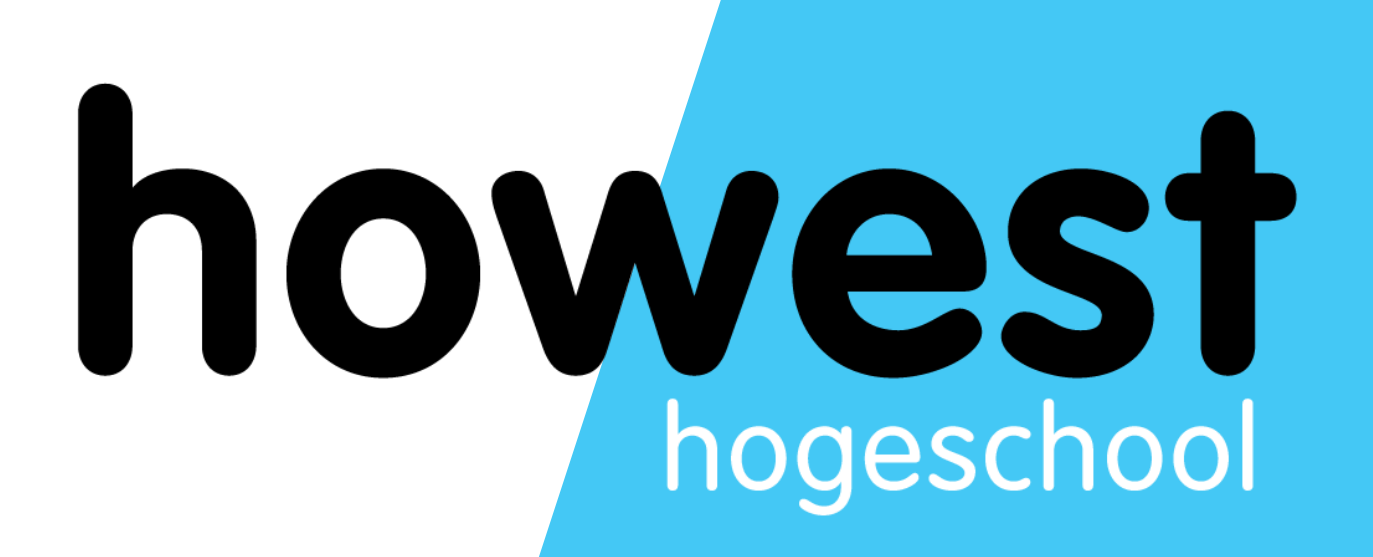

# **File uploads**

### **What are file uploads?**

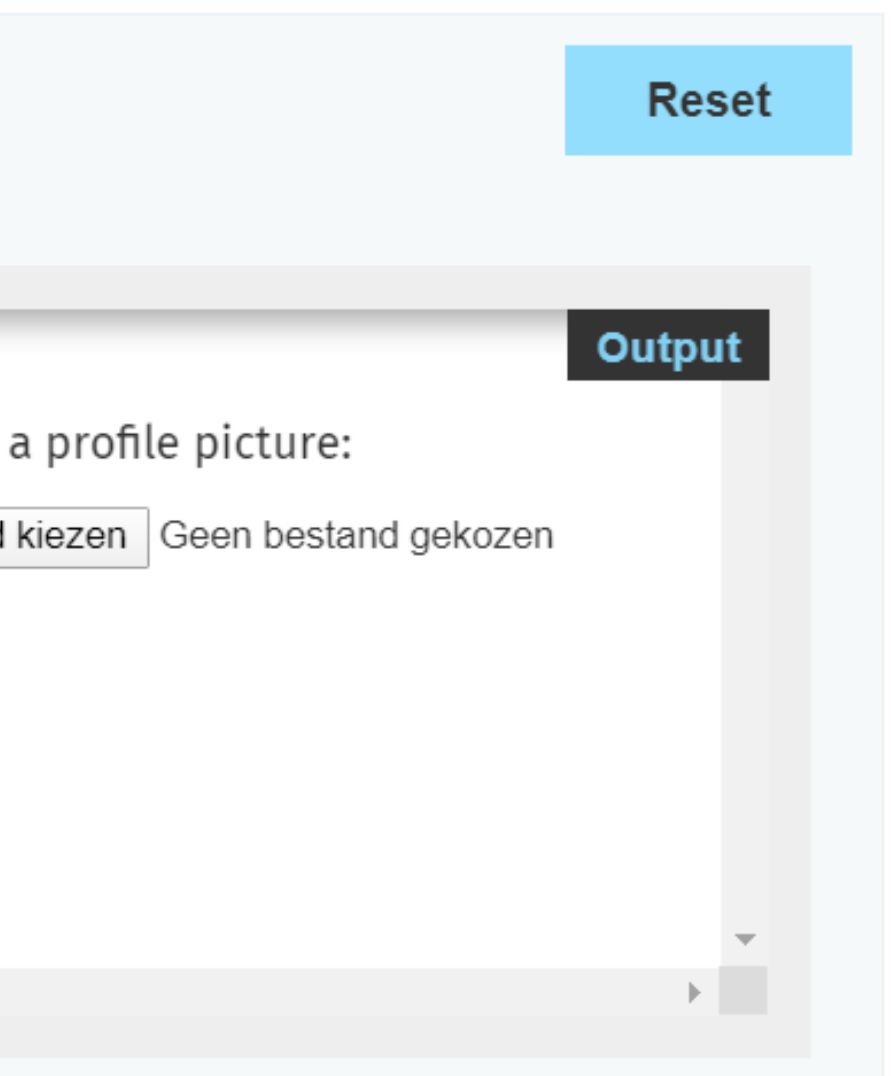

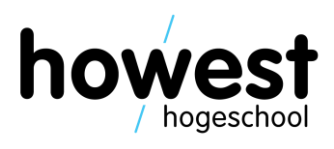

• Allow you to upload files through an HTML form

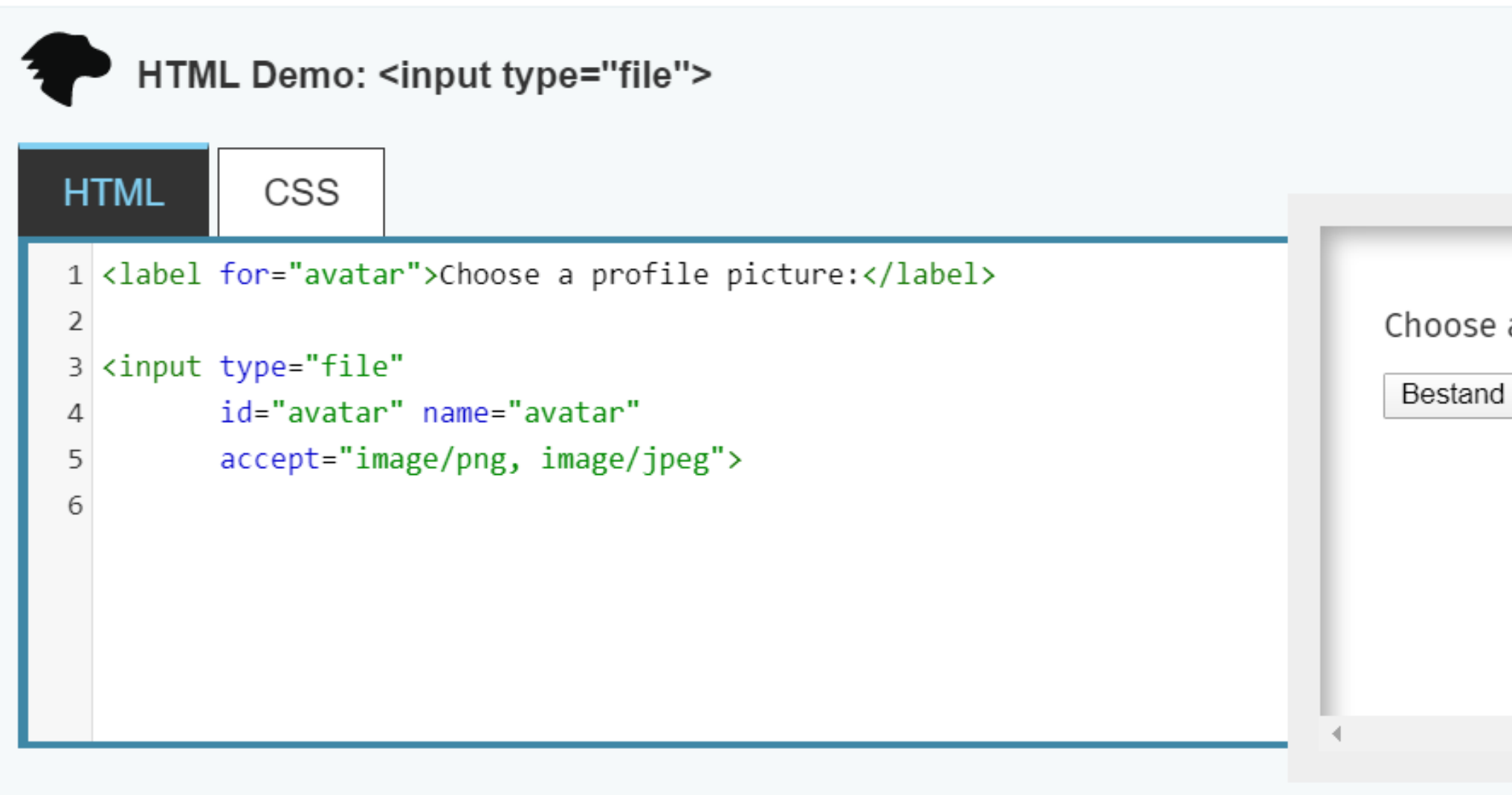

Source: <https://developer.mozilla.org/en-US/docs/Web/HTML/Element/input/file>

### **File uploads: client-side attention points**

21/04/2020 Web, Mobile and Security – Laravel: Logging, File uploads, Mailables and Authentication

- 
- 

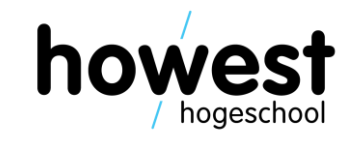

• Your form must have **enctype** attribute equal to **multipart/form-data**

<form method="post" enctype="multipart/form-data"> acsrf Avatar:  $\langle$ input type="file" name="avatar"  $\land$  $\epsilon$ input type="submit" value="Upload"  $\epsilon$  $\le$  form>

- This encoding allows files to be uploaded through a POST.
- [More information: https://developer.mozilla.org/en-](https://developer.mozilla.org/en-US/docs/Web/HTTP/Methods/POST)US/docs/Web/HTTP/Methods/POST

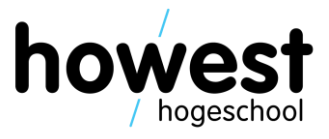

- Retrieve the file using **file** method
- Store in the correct upload folder using **store** method, which returns upload path, which e.g. can be added to DB table
- In this example, file will be stored in ./storage/app/avatars

```
class FileUploadController extends Controller
    function index() \{return view("index");
    function upload(Request $request) {
        $path = $request \rightarrow file("avatar") \rightarrow store("avatar");Log::info("Stored avatar in " . $path);return view("index");
```
- 
- 

```
path('app/public'),path('app/avatars'), \leftarrow
```
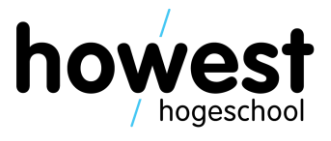

- Files stored in ./storage/app are **not accessible** from the outside world
- If you want to include your avatar image in a blade file, you need to make sure it is available through **./public**
- Solution: create a link from ./storage/app/avatars to ./public/avatars
- First, edit **./config/filesystems.php** and add a new entry to the 'links' array:

\n
$$
\begin{array}{r}\n 80 \\
 81 \\
 82 \\
 83 \\
 84 \\
 1\n \end{array}
$$
\n  $\begin{array}{r}\n \text{links'} & \Rightarrow [ \\
 \text{public path('storage')} & \Rightarrow \text{storage} \\
 \text{public path('avaters')} & \Rightarrow \text{storage} \\
 \text{86} & \text{]} \\
 \text{86} & \text{]} \\
 \end{array}$ \n

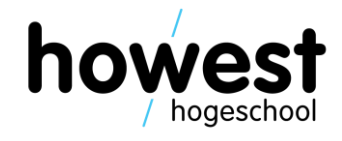

- Next, execute the command **php artisan storage:link**
- This will create the symbolic links for each entry in the 'links' array

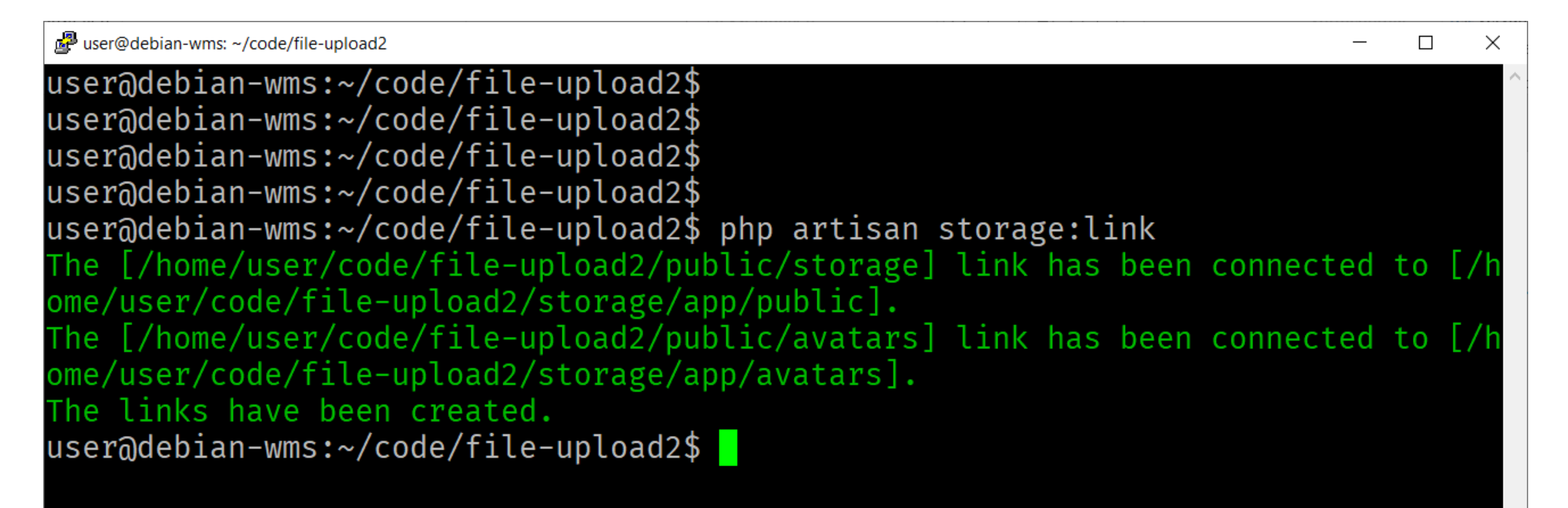

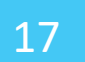

You can now reference the files using the **asset** function (cfr. previous classes)

 $\vee$  public

 $\vee$  avatars

- 国 gzNz27LoWer9CNJcoBoxob...
- L6tKD62DlomHpjHZFrM4BS...
- $\ge$  storage
- $\ddot{\bullet}$  .htaccess
- $\bigstar$  favicon.ico
- **M** index.php
- $\equiv$  robots txt
- $\angle$  resources
- $\ge$  routes
- $\vee$  storage

 $\vee$  app

- $\vee$  avatars
- gzNz27LoWer9CNJcoBoxo...
- L6tKD62DlomHpjHZFrM4B...

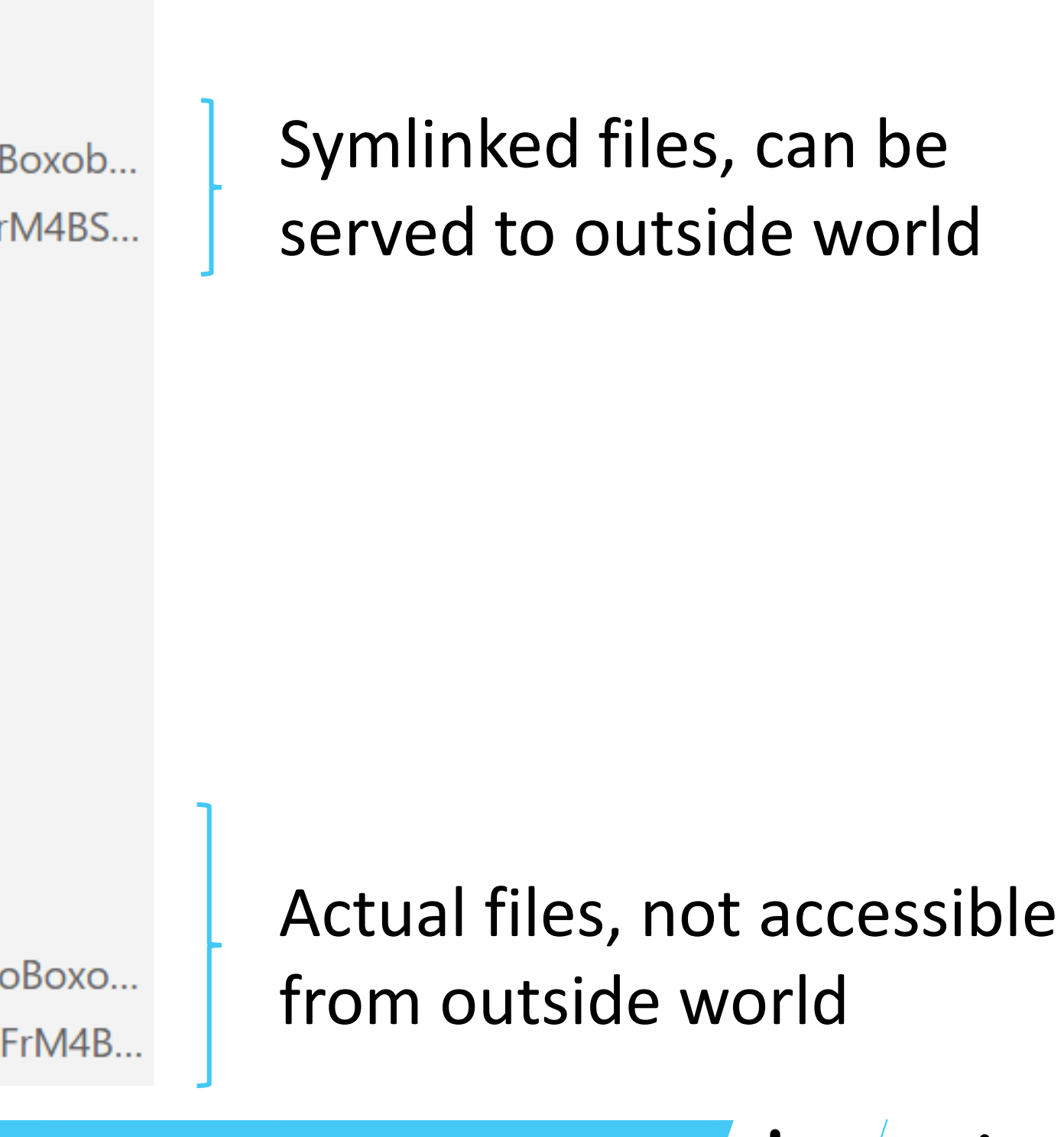

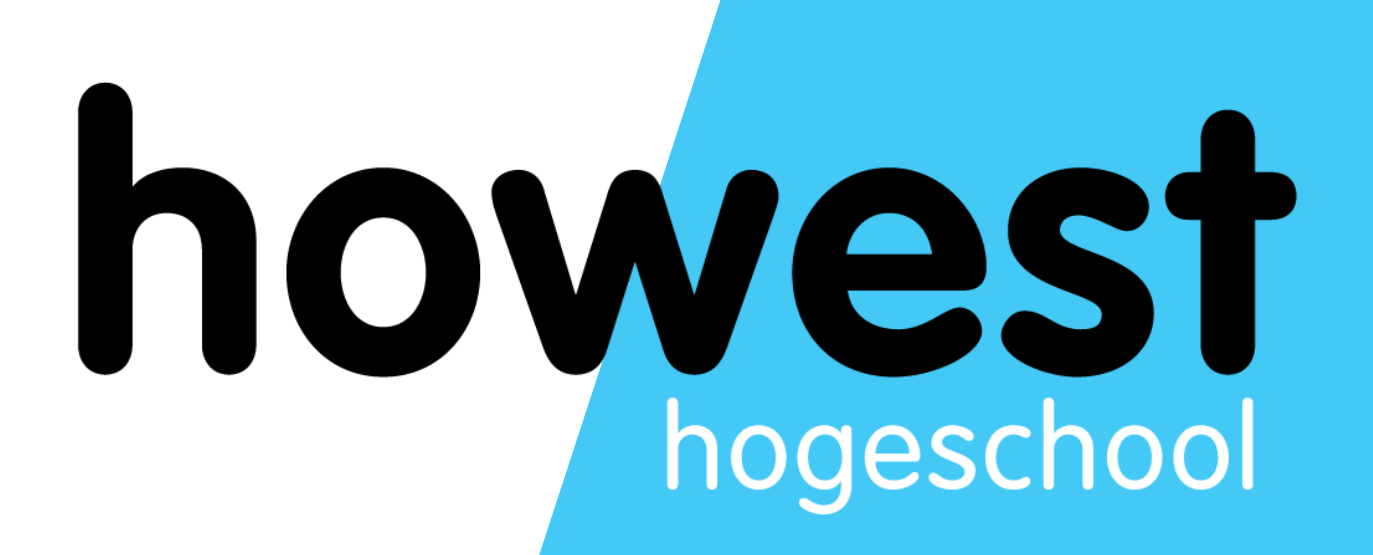

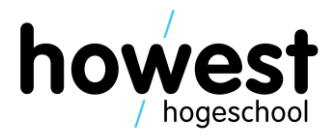

- Allow you to send mail messages from Laravel
- E.g.: after successfully booking a hotel room, send out confirmation message

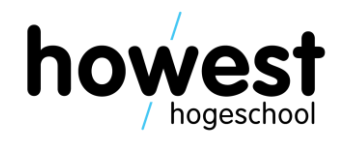

• First, configure SMTP server settings in .env file

```
MAIL DRIVER=smtp
MAIL_HOST=smtp.mailtrap.io
MAIL PORT=465
MAIL USERNAME=L
MAIL PASSWORD=
MAIL_FROM_ADDRESS=noreply-ti@howest.be
MAIL FROM NAME=noreply
```
- We will be using Mailtrap, which simulates a real SMTP server
- Instead of delivering the messages, they will be added to a Mailtrap "inbox"

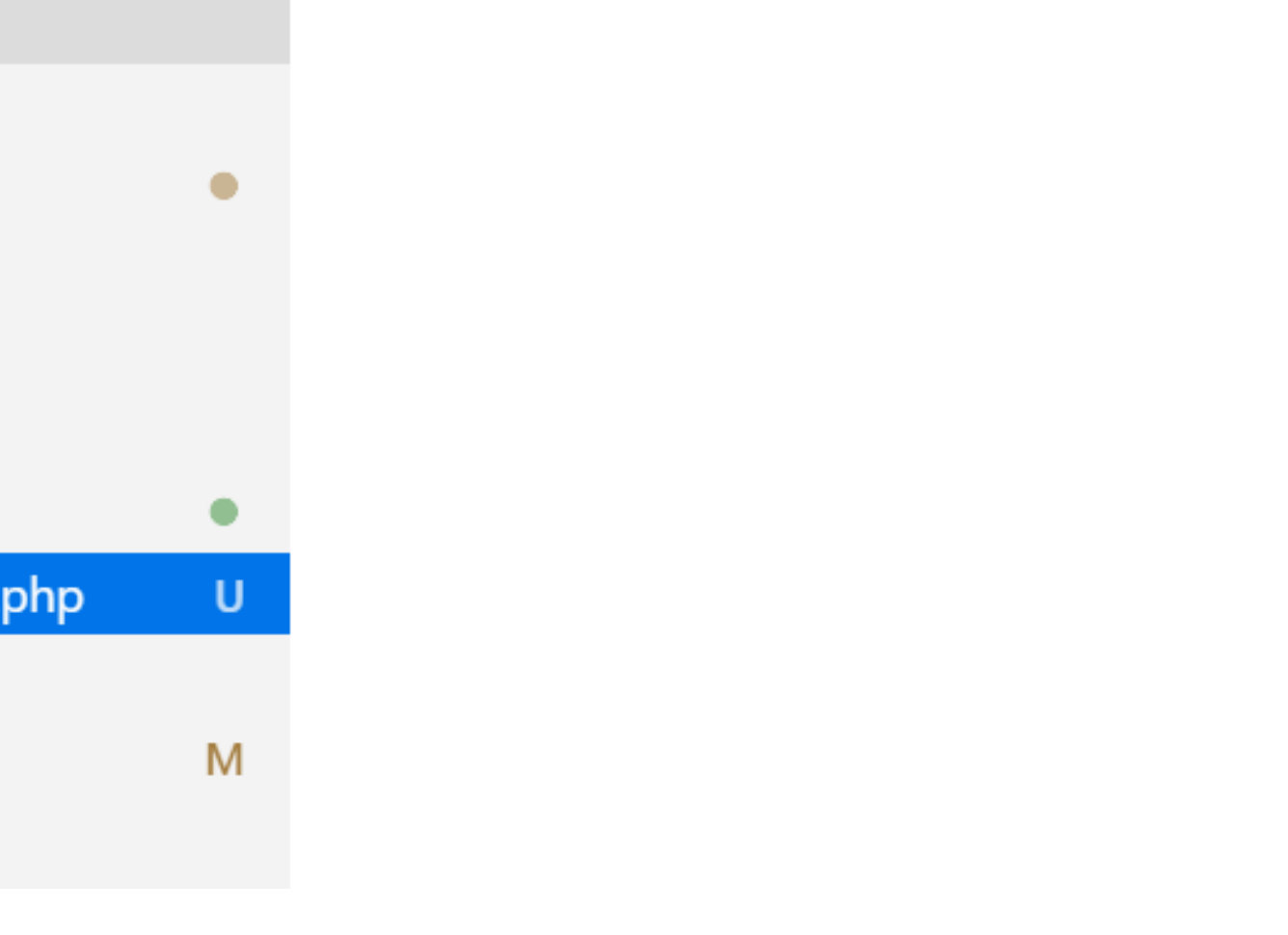

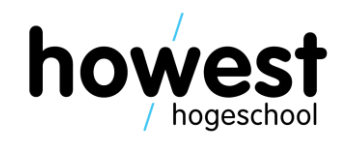

- Mail class is created in ./app/Mail:
- ▲ HOWEST-STORE-DB
	- $\triangleright$  sonarlint
	- $\triangle$  app
	- ▶ Console
	- **D** Exceptions
	- ▶ Http
	- ▲ Mail

### **RA** OrderConfirmation.php

- Providers
- **₩** Product.php
- **₩** User.php

• Next, generate a mail class:

user@debian-wms:~/code/howest-store-db\$ php artisan make:mail OrderConfirmation Mail created successfully. user@debian-wms:~/code/howest-store-db\$

21/04/2020 Web, Mobile and Security – Laravel: Logging, File uploads, Mailables and Authentication

```
class OrderConfirmation extends Mailable
    use Queueable, SerializesModels;
    private $restaurant;
    /*\star* Create a new message instance.
     \star* @return void
     \star/public function __construct(Restaurant $restaurant)
        $this \rightarrow restaurant = $restaurant;/*\star* Build the message.
     \star* @return $this
     \star/public function build()
        return $this→view(emails.confirmation
             ["restaurant" \Rightarrow $this \rightarrow restaurant]);
```
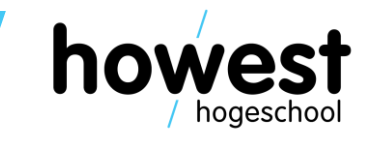

```
• Mail: linking to a Blade file
```

```
<!DOCTYPE html>
<html lang="en">
<head>
    <meta charset="UTF-8">
    <meta name="viewport" content="width=device-width, initial-scale=1.0">
    <meta http-equiv="X-UA-Compatible" content="ie=edge">
    <title>Document</title>
\triangleleft head>
<body>
    <h1>Thank you</h1>
    <p>We have received your confirmation</p>
    <sub>u</sub></sub>
         \langleli>Restaurant: {{ $restaurant \rightarrow name }}\langleli>
         \langleli>Address: {{ $restaurant \rightarrow address }}\langleli>
          ...\langle ul>
\langle body>
\langlehtml>
```
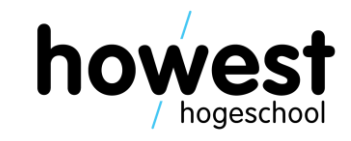

• Sending the actual mail from within our controller

```
use Illuminate\Support\Facades\Mail;
```

```
$conf = new OrderConfiguration ($frestaurant);Mail::to($email) \rightarrow send($conf);
```
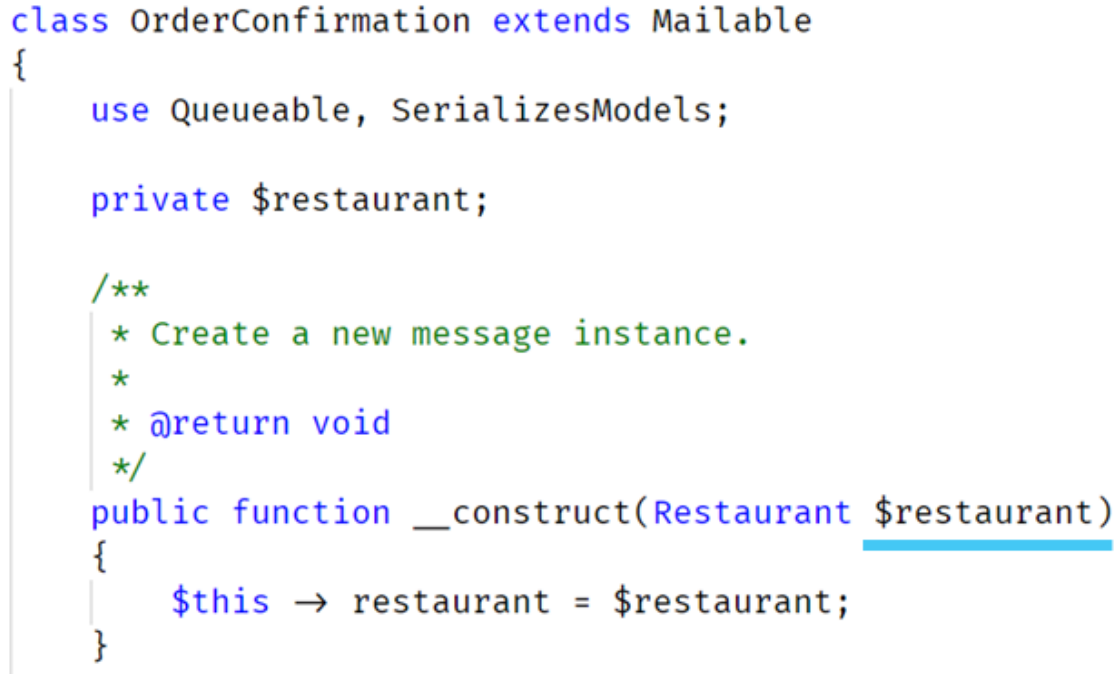

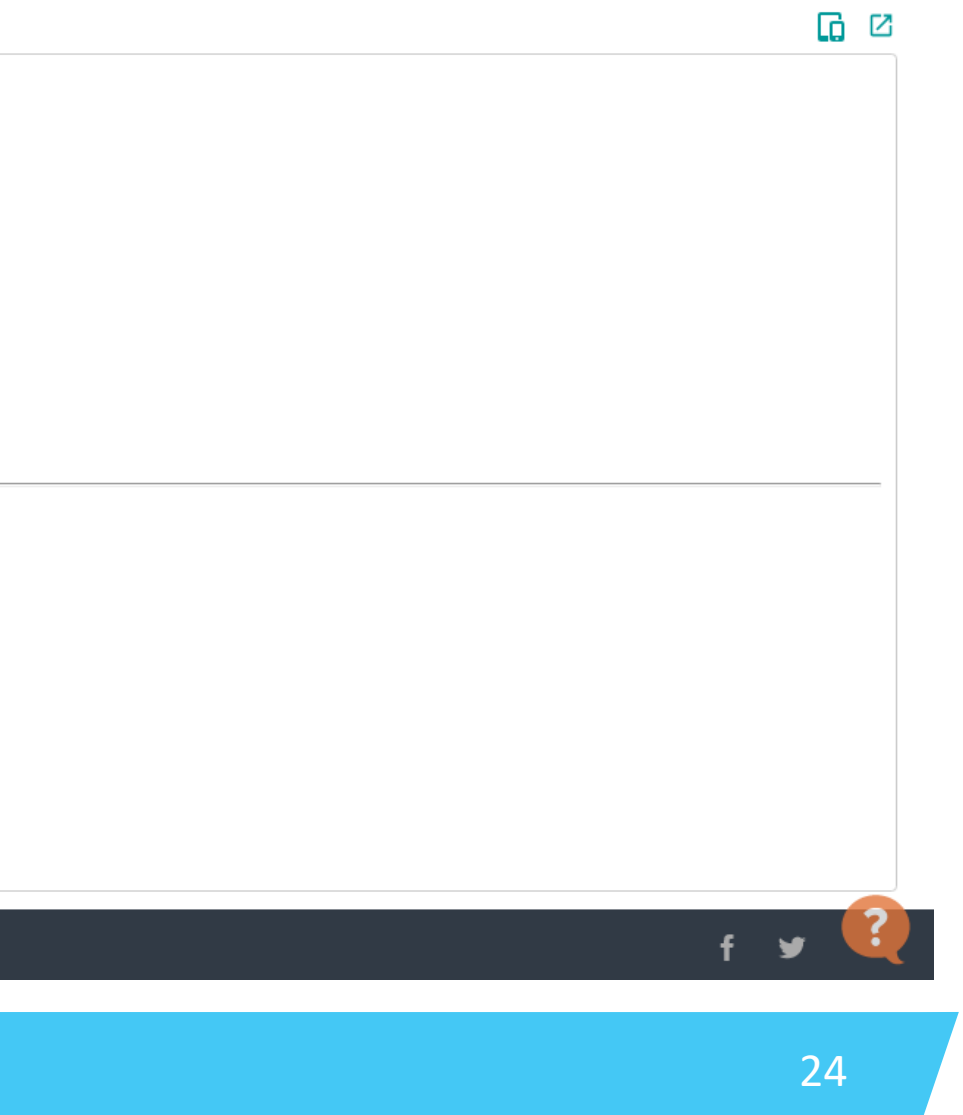

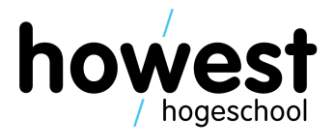

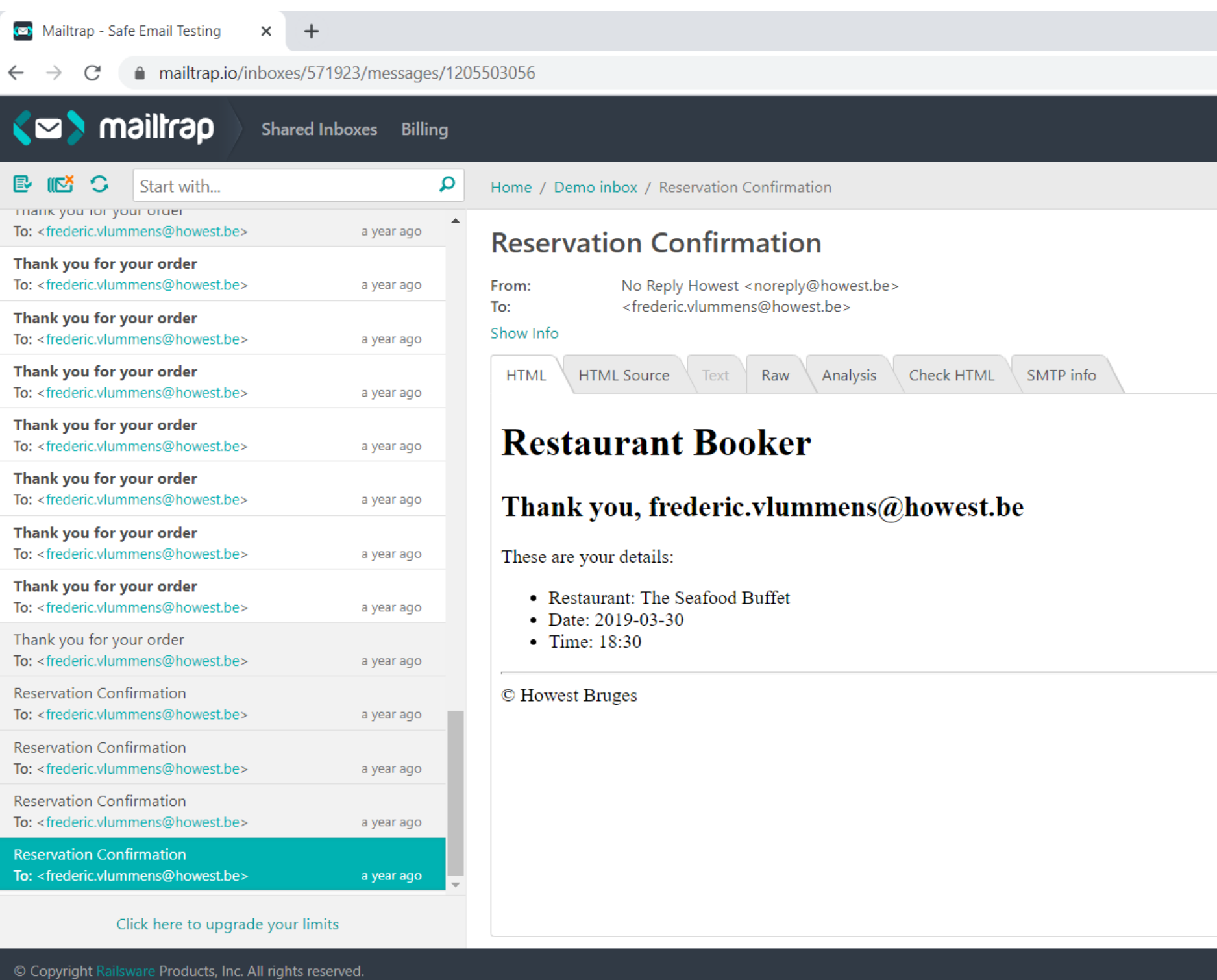

21/04/2020 Web, Mobile and Security – Laravel: Logging, File uploads, Mailables and Authentication

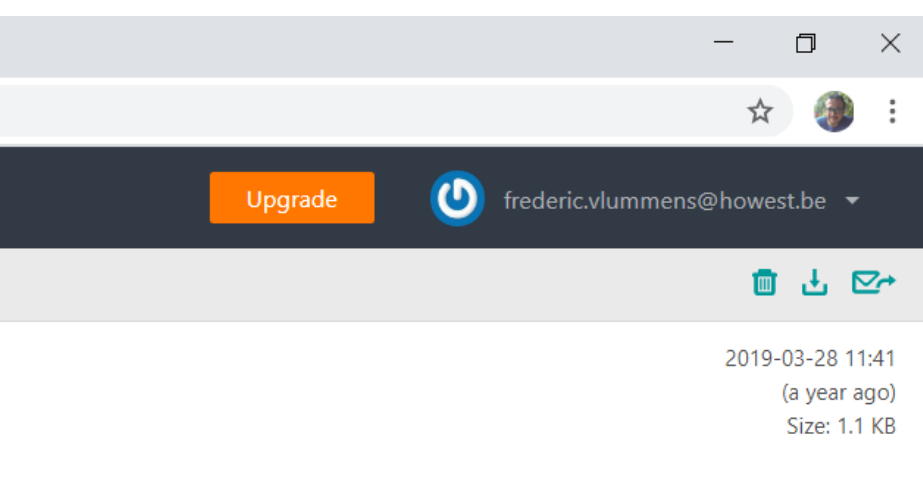

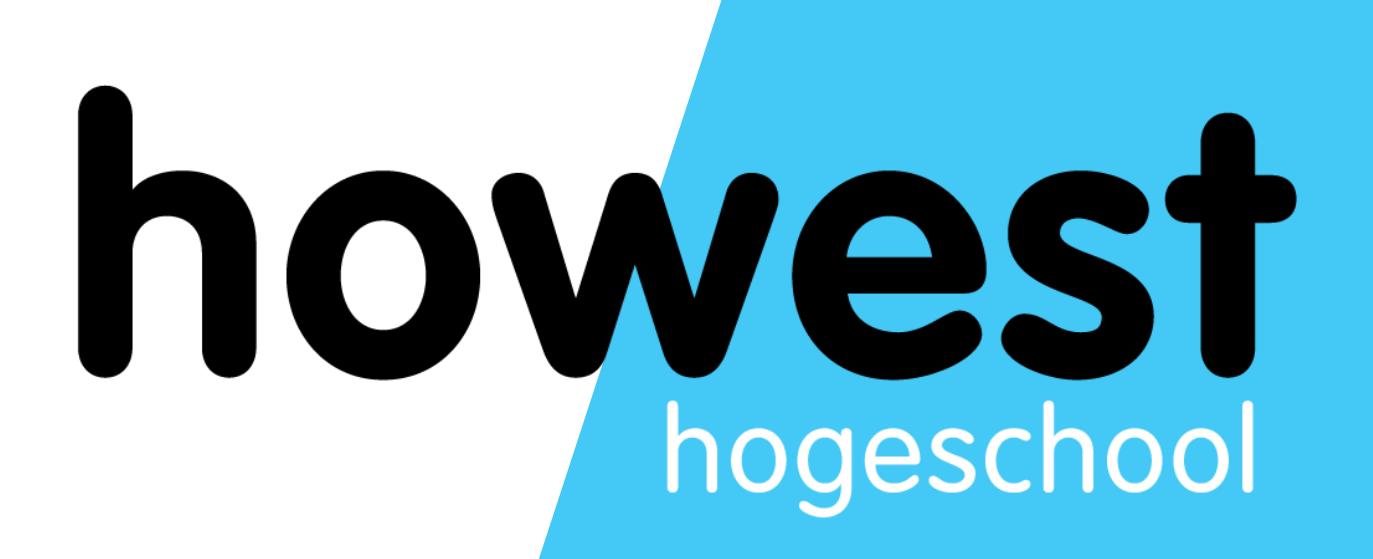

# **Authentication**

### **Authentication**

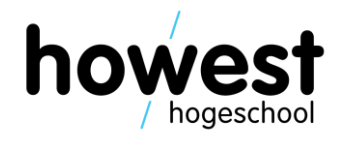

- In a lot of web apps there is a need to authenticate users
- Usually done based on username and password
- Laravel has support for authentication, which can be enabled by installation additional packages/modules
- Uses sessions

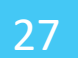

### **Authentication: installation/scaffolding**

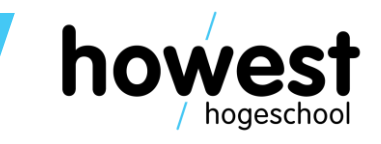

- To add authentication, issue the following command **from within your app's directory**:
	- \$ **composer require laravel/ui** \$ **php artisan ui vue --auth** \$ **npm install && npm run dev**
- These three commands (which will take some time to complete), take care of installation and scaffolding of the entire authentication mechanism.

### **Authentication: storing login info in database**

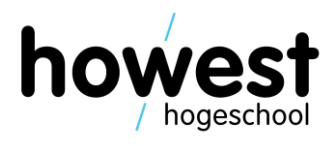

- We need a place where we can store user information (usernames, passwords, ...)
- Solution: database!
- Laravel needs specific database tables (and associated models)
- Instead of creating these tables manually, we will **generate** them using **migrations**

# **Migrations**

- Migrations are like version control for databases
- You can modify the database schema using code (=migration files)
- When running the migrations, the necessary changes are applied to the database
- Excerpt from Laravel.com:

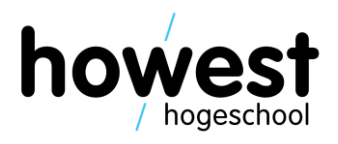

*"If you have ever had to tell a teammate to manually add a column to their local database schema, you've faced the problem that database migrations solve."*

# **Migrations**

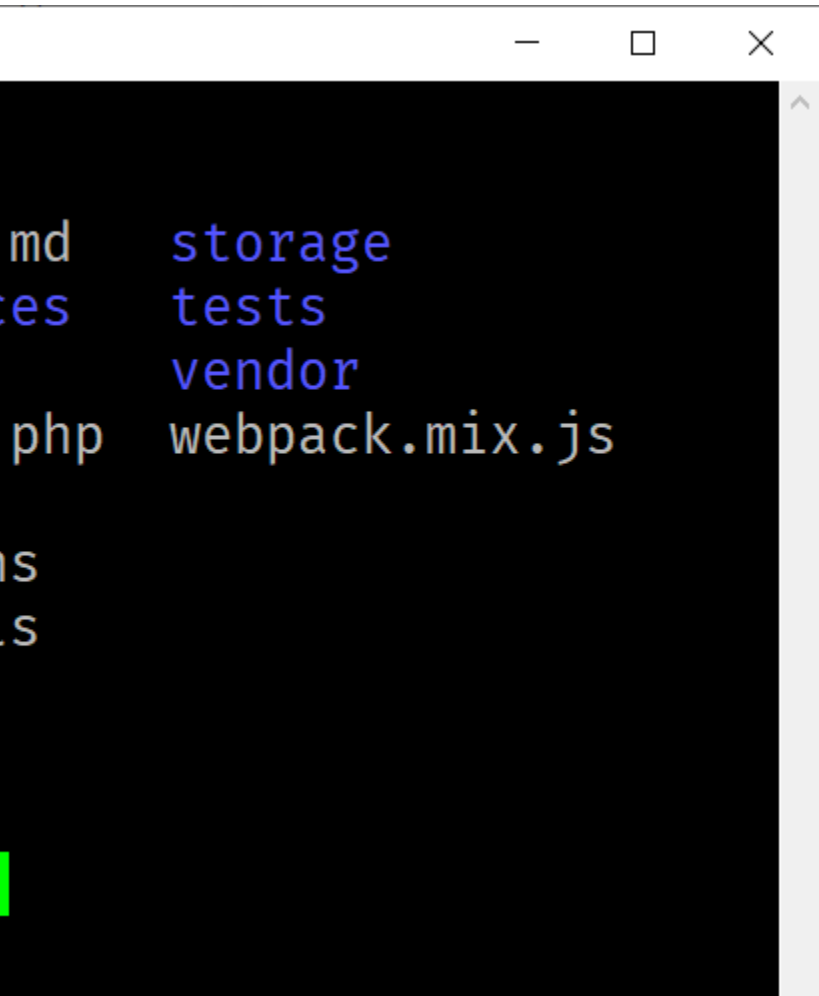

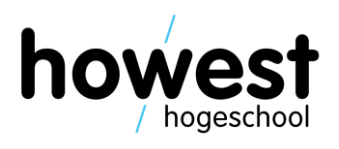

• The migration files to create the **users** and **password\_resets** tables already exists and can be found in **./database/migrations**:

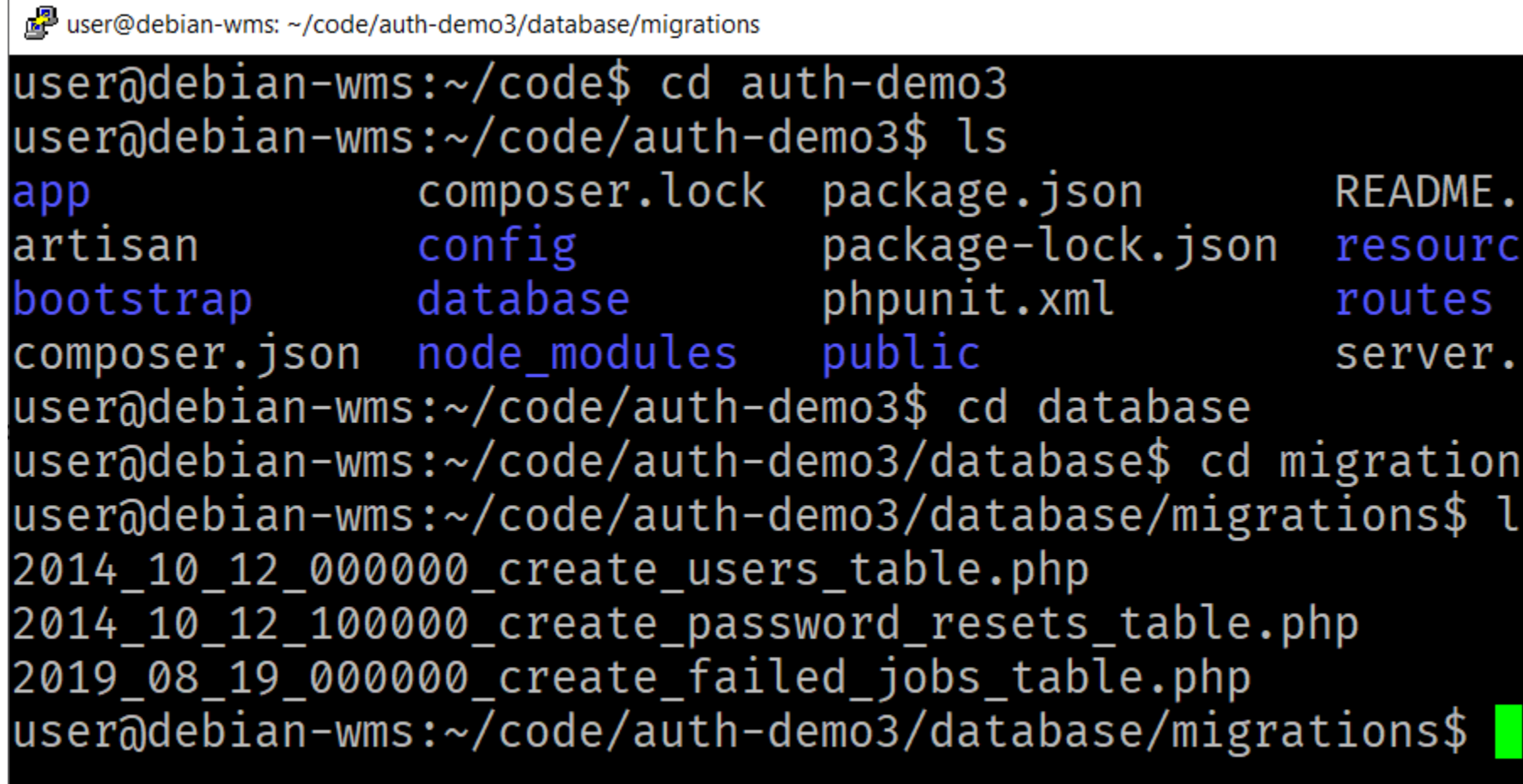

# **Running the migrations**

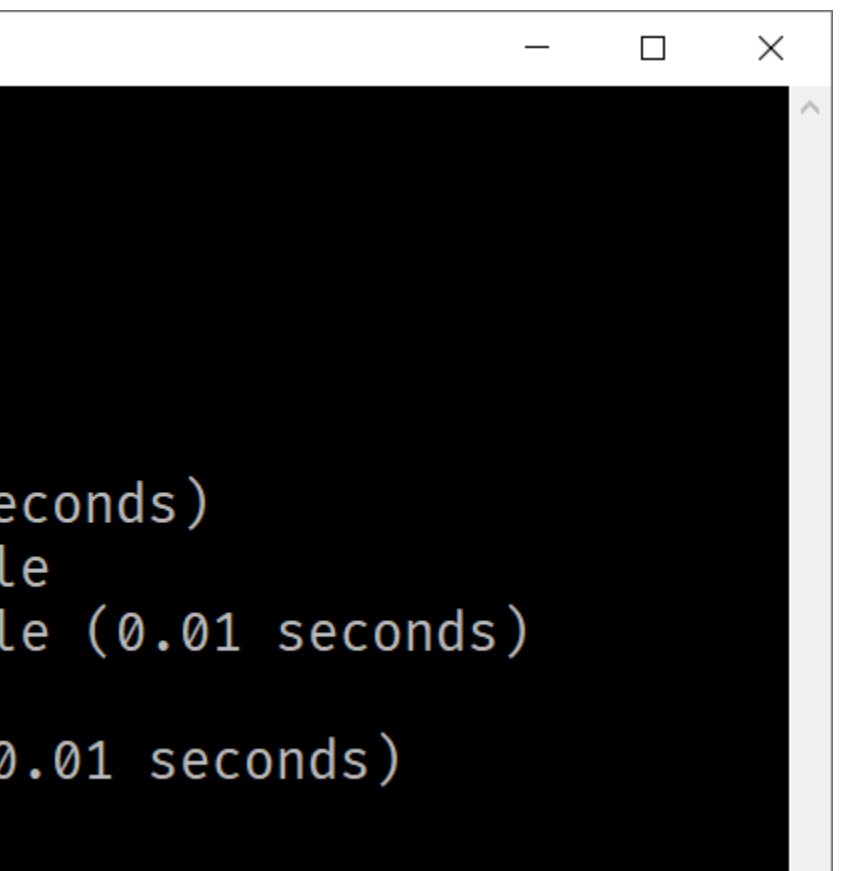

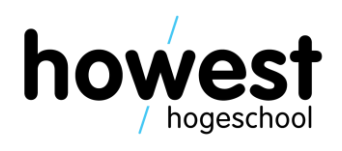

- First, make sure you have a database associated with your project (.env file)!
- Next, run the migrations **from within your app directory** using the command **php artisan migrate**:

```
user@debian-wms: ~/code/auth-demo3
user@debian-wms:~/code/auth-demo3$
user@debian-wms:~/code/auth-demo3$
user@debian-wms:~/code/auth-demo3$
user@debian-wms:~/code/auth-demo3$ php artisan migrate
Migration table created successfully.
Migrating: 2014_10_12_000000_create_users_table
 ligrated: 2014_10_12_000000_create_users_table (0.01 seconds)
Migrating: 2014_10_12_100000_create_password_resets_table
Migrated: 2014_10_12_100000_create_password_resets_table (0.01 seconds)
Migrating: 2019_08_19_000000_create_failed_jobs_table
user@debian-wms:~/code/auth-demo3$
```
# **Running the migrations**

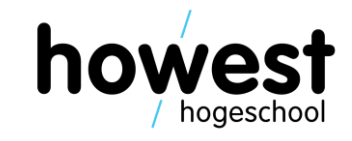

• The tables with their corresponding columns have now been generated:

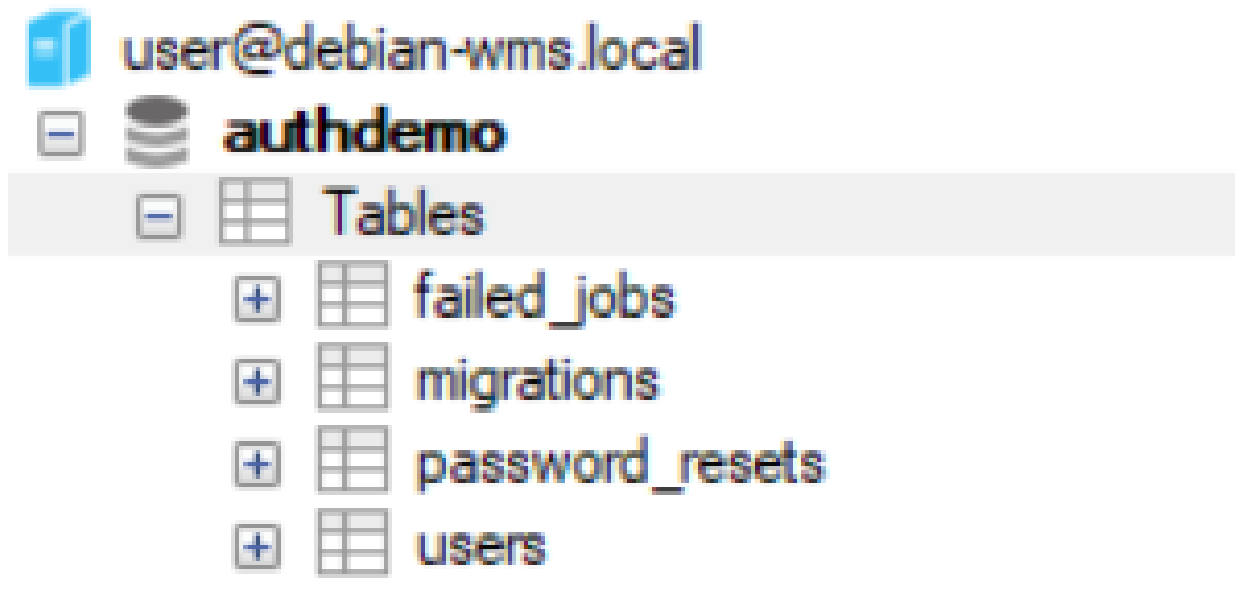

### **Using the generated code**

21/04/2020 Web, Mobile and Security – Laravel: Logging, File uploads, Mailables and Authentication

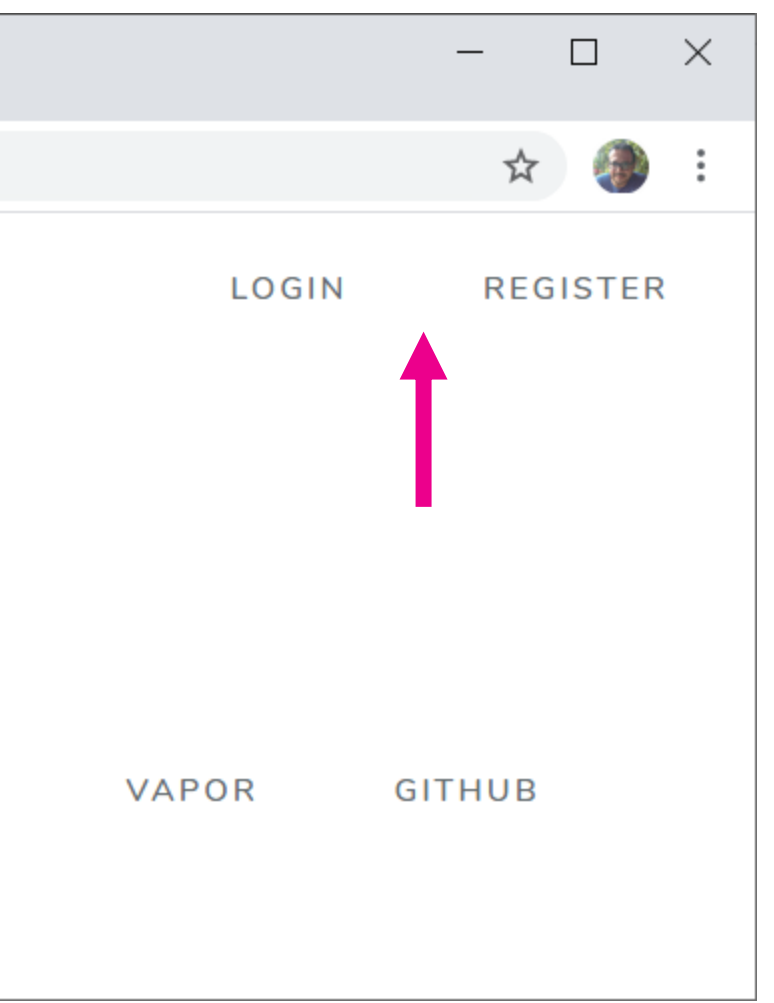

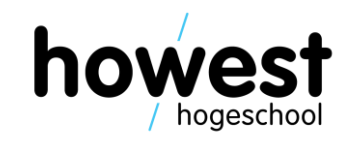

• When you now access your site, you have **Login** and **Register** functionality available!

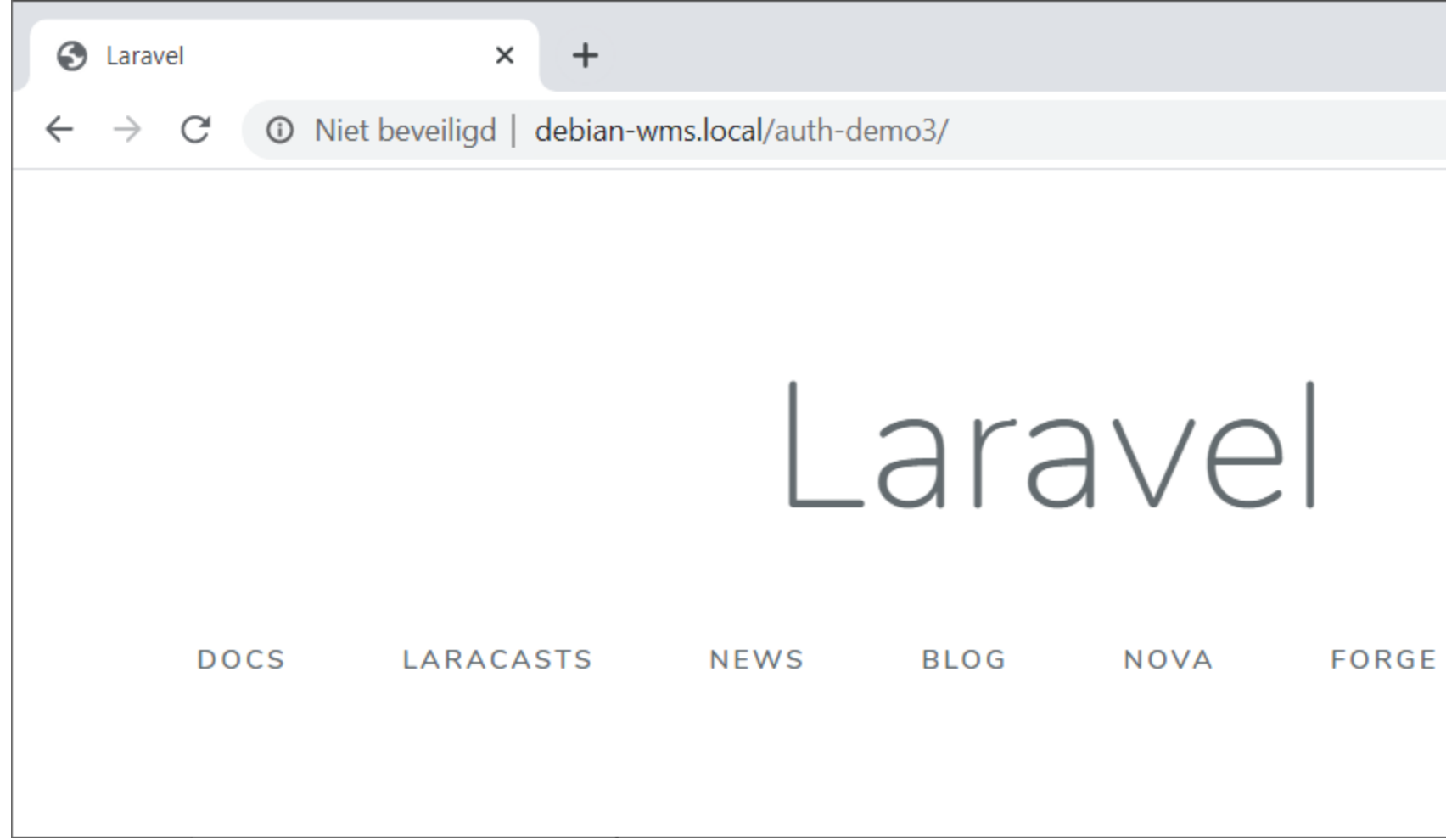

### **Studying the generated code**

21/04/2020 Web, Mobile and Security – Laravel: Logging, File uploads, Mailables and Authentication

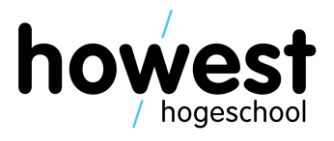

• Additional routes for authentication have been added in **./routes/web.php**:

```
Route::get('/', function () f)return view('welcome');
\});
```
Auth:: routes();  $\leftarrow$ 

# **Studying the generated code**

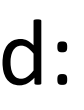

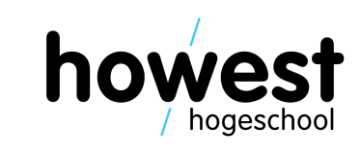

• Additional controllers and views have been generated:

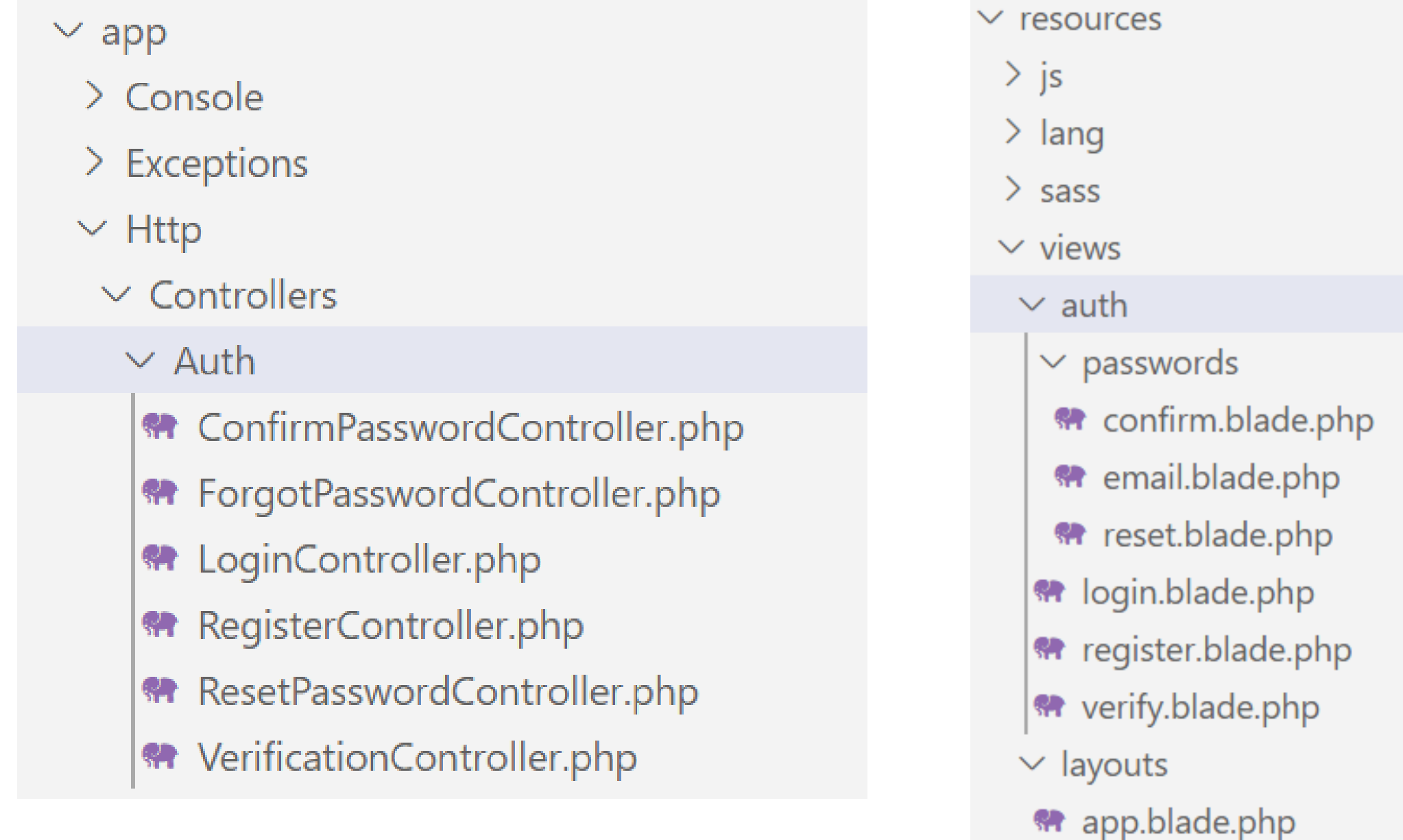

### **Note…**

21/04/2020 Web, Mobile and Security – Laravel: Logging, File uploads, Mailables and Authentication

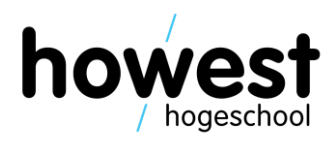

• The generated views use **Bootstrap**

### **B** Bootstrap The most popular HT  $\times$  +

 $\leftarrow$   $\rightarrow$  C a getbootstrap.com

 $\mathbf{B}$  **Home** Documentation Examples Icons Themes Expo Blog

### **Bootstrap**

Build responsive, mobile-first projects on the web with the world's most popular front-end component library.

Bootstrap is an open source toolkit for developing with HTML, CSS, and JS. Quickly prototype your ideas or build your entire app with our Sass variables and mixins, responsive grid system, extensive prebuilt components, and powerful plugins built on jQuery.

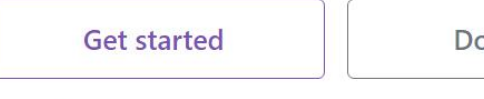

Download

Currently v4.4.1

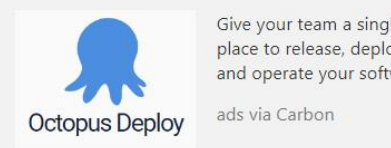

Give your team a single place to release, deploy and operate your software.

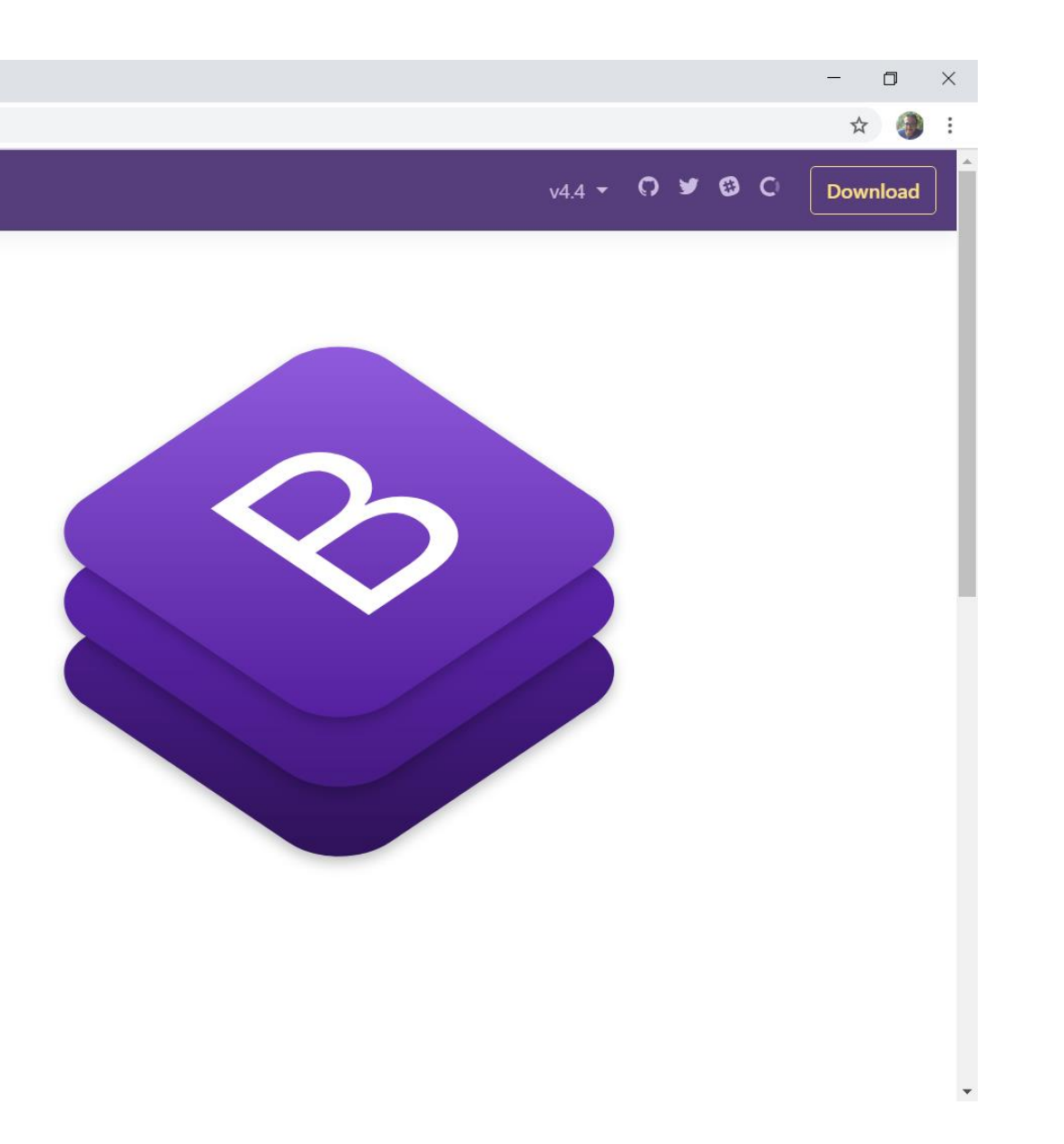

### **Note…**

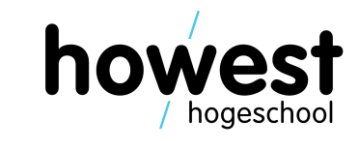

- The generated views use **Bootstrap**
- You can kick out the Bootstrap CSS and implement your own CSS

### **Note…**

- The generated views use **Bootstrap**
- You can kick out the Bootstrap CSS and implement your own CSS $#$  Views

As mentioned in the previous section, the laravel/ui package's php artisan ui vue --auth command will create all of the views you need for authentication and place them in the resources/views/auth directory.

The <u>ut</u> command will also create a resources/views/layouts directory containing a<br>base layout for your application. All of these views use the Bootstrap CSS framework,<br>but you are free to customize them however you wish.

21/04/2020 Web, Mobile and Security – Laravel: Logging, File uploads, Mailables and Authentication

- 
- 
- 
- 
- 

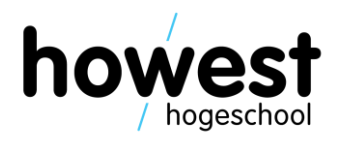

### **Path customization**

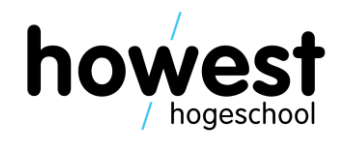

- After successful authentication, user is redirected to **/home**
- If you want another post-authentication redirect path, change the HOME constant in **./app/Providers/RouteServiceProvider.php**

```
protected $namespace = 'App\Http\Controllers';
/**
 * The path to the "home" route for your application.
 \star* @var string
 \star/public const Home = '/home;
```
## **Useful methods for your controllers**

- First, make sure to import the **Auth** facade: **use Illuminate\Support\Facades\Auth;**
- Retrieve the currently authenticated user: **\$user = Auth::user();**
- Retrieve the currently authenticated user's ID: **\$userId = Auth::id();**
- Determine whether a user is authenticated: **\$isAuthenticated = Auth::check();**
- Logging out a user: **Auth::logout();**
- More info: <https://laravel.com/docs/master/authentication#retrieving-the-authenticated-user>

21/04/2020 Web, Mobile and Security – Laravel: Logging, File uploads, Mailables and Authentication

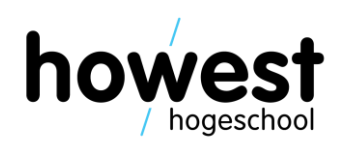

### **Protecting your routes**

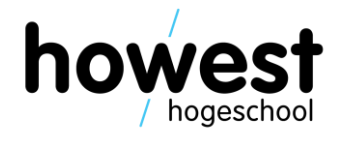

• Compare the following routes:

```
Route::get('/howest1', "HowestController@howest1") \rightarrow middleware("auth");
Route::get('/howest2', "HowestController@howest2");
```
- Route **/howest1** will only be accessible if you are authenticated
- Route **/howest2** is also available to unauthenticated users

## **Displaying information in view only to logged in users**

```
@auth
     \langle p \rangleWelcome, {{ Auth::user() \rightarrow email }}.\langle p \rangleaelse
     < p >You need to <a href="\{ \} route('login') \}">login</a> to write a review.
         If you do not have an account, <a href="\{ \} route('register') }}">register here</a>.
     \langle/p>
@endauth
                                                      oraguest
     < p >You need to <a href="\{ \} route('login') \}">login</a> to write a review.
          If you do not have an account, <a href="\{ \} route('register') }}">register here</a>.
     \langle/p>
aelse
     \langle p \rangleWelcome, {{ Auth::user() \rightarrow email }}.\langle p \rangle@endguest
```
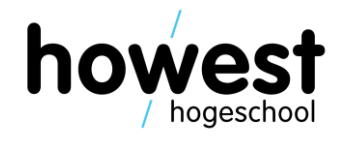

### **Questions?**

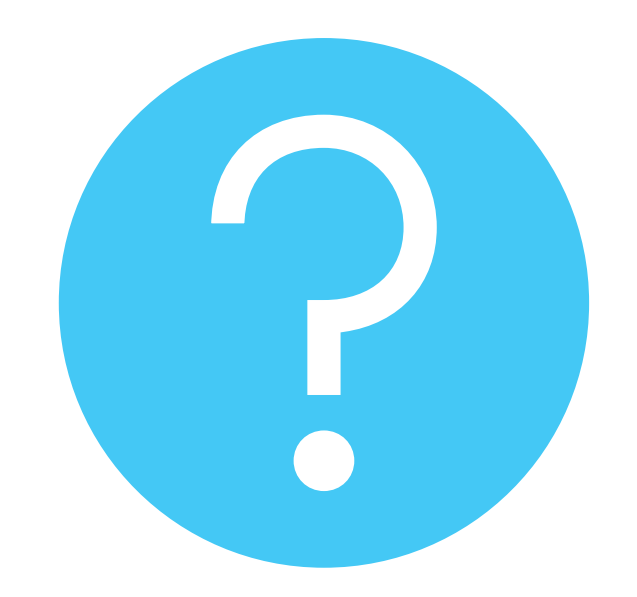

21/04/2020 Web, Mobile and Security – Laravel: Logging, File uploads, Mailables and Authentication

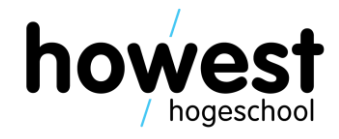